### **SOFTWARE PRODUCT MAP REVIEW MRIPNAS DESCRIPTION DESIGNED FOR MAPPING RELIGIOUS COMMUNITIES OF THE NORTH AZOV**

## **Olena Postylna<sup>1</sup> , Lyudmyla Moskalyova<sup>2</sup> , Svitlana Podplota 3 , Mykola Moskalyov<sup>4</sup> and Hanna Chemerys<sup>5</sup>**

<sup>1</sup>Department of Informatic and Cybernetics, Bogdan Khmelnitsky Melitopol State Pedagogical University, Ukraine, Melitopol

<sup>2</sup>Department of Preschool Education and Social Work, Bogdan Khmelnitsky Melitopol State Pedagogical University, Ukraine, Melitopol

<sup>3</sup>Department of Department of Foreign Languages, Bogdan Khmelnitsky Melitopol State Pedagogical University, Ukraine, Melitopol

<sup>5</sup>Department of Design, Zaporizhzhia National University, Ukraine, Zaporizhzhia

<sup>1</sup>lenchik9010@gmail.com, <sup>2</sup>moskalevalu1@gmail.com, <sup>3</sup>spodpleta@gmail.com, <sup>4</sup>kolya-moskalev@bk.ru <sup>5</sup>Anyta.Chemeris@gmail.com

# \_\_\_\_\_\_\_\_\_\_\_\_\_\_\_\_\_\_\_\_\_\_\_\_\_\_\_\_\_\_\_\_\_\_\_\_\_\_\_\_\_\_\_\_\_\_\_\_\_\_\_\_\_\_\_\_\_\_\_\_\_\_\_\_\_\_\_\_\_\_\_\_\_\_\_\_\_\_\_\_\_\_\_\_\_\_\_ **ABSTRACT**

*The article reveals the problem of monitoring religious institutions and practices in the development of civil society. Religious identity, religious knowledge, values and behaviour of a believer can act as a means of preserving and reproducing spirituality and morality, religious identity of human existence. The authors emphasize that the most important task of the dialogue, in particular of religious identities, must be its goal – understanding. This requires its functional definition not as just communication, but as explication of contradictions, uncertainties, and the unacceptability of any positions of the representatives of religious cultures. The article is devoted to the description of the software product implementation, which allows to organize the following functionality: 1) general map review; 2) creation of regions on a general map, transition to designed regions; 3) overview of the map of the selected region; 4) filling in and displaying user information about the region; 5) binding information on the map of the region; 6) editing information; 7) multilingual interface of the program. This program will provide the opportunity for further researches to visualize in detail the locations of religious communities in the region for monitoring their activities, to identify trends in the spread, decreasing or disappearing of a particular religion, to substantiate the dialogic culture development dependence of increase religious maturity level of society. The authors emphasize that modern scientific discourse is focused in interreligious dialogue on the rational organization of communication and its social effectiveness, on the disclosure of ideological contradictions.*

## \_\_\_\_\_\_\_\_\_\_\_\_\_\_\_\_\_\_\_\_\_\_\_\_\_\_\_\_\_\_\_\_\_\_\_\_\_\_\_\_\_\_\_\_\_\_\_\_\_\_\_\_\_\_\_\_\_\_\_\_\_\_\_\_\_\_\_\_\_\_\_\_\_\_\_\_\_\_\_\_ *Keywords: Interreligious dialogue, informational support of dialogue interaction, communication, monitoring.*

### **Introduction**

Describing the modern life, we note that the problem of the spiritual formation of an individual today is extremely important. This state of spiritual and moral degradation of society was caused by the alienation of individual from his own inner world and spiritual needs, the crisis of the former ideals and norms of behaviour. It is known that a person is going through crisis because of stop of spiritual growth, because of loss of spiritual values, in particular the religious, which form the basis of human existence. Negatively affecting all without distinction, spiritual crisis is aggravated by situations of misunderstanding, conflict, danger.

It becomes evident that under present conditions all the various external manifestations of religiousness and spiritual essence of a person are complicated by the lack of development of target facilities, principles, and potential of cultural, educational and pedagogical means. They allow optimally promoting the subjects' dialogical life style involved in the cultural and educational sphere, in which the religious system parameter occupies a prominent place.

In all formations of the past, there were social factors of the existence of religion: the low level of industry, accompanied in one way or another by the human weakness before nature, the human exploitation, etc. These social factors not only gave rise to religion, but also shaped its form, giving it a concrete, well-defined look. As long as societal roots of religion exist in society, it will not disappear. However, along with the changes in social circumstances, religion also changes: new roots nourish new religious ideas. At the same time, in some countries religion continues to be denied, and the capital of religious identity is significantly reduced. Until today, it is unclear what kind of religious communities lives in different countries of the world.

Taking into account that social changes lead to the movement of religious consciousness, cause its reorganization, one form of religion is replaced by another, the question of monitoring religious identities, which is closely connected with social conditions, arises. The state of social relations in the socio-economic formations of the past did not only dictate the formation and development of a system of religious beliefs, but also determined the possibility of its spread in breadth, the subordination of new territories. But if there aren't any social conditions for perception of a religion, its implementation, no matter how intensive it is, does not give the expected results.

If society is not in accordance with the religious system, it builds boundaries for its dissemination. And it has never been as actual as now. Any stage of the religious development of society is not an arbitrary invention, but a product of its era. Religion is directly dependents on the society: it is either produced and stimulated, or, conversely, limited by it. At the level of culture, humanity can't be uninterested in finding an agreement in resolving controversial issues, preventing the escalation of violence in resolving controversial issues, which can lead to conflicts and other threatening phenomena.

It should also be noted that the problem of monitoring religious relations, which is reflected both in theory and in practice, should be decided internationally. Through monitoring it is possible to measure the axiological component of human existence that is presented in the recognition of God and the production of value priorities, moral guidelines, constructive imperatives, etc.

At the international level in the field of spiritual and moral education of young people, raising the cultural level of the population the most significant and important documents are: Universal Declaration of Human Rights, Declaration on the Elimination of All Forms of Intolerance and of Discrimination Based on Religion or Belief, Convention on the Rights of the Child, Declaration on the Rights of Persons

Belonging to National or Ethnic, Religious and Linguistic Minorities, Declaration of Principles on Tolerance, Declaration and Programme of Action on a Culture of Peace, Memorandum of Understanding for establishing a dialogue on Regional Policy and development of regional cooperation between the European Commission and the Ministry of Regional Development and Construction of Ukraine.

Applied developments, in which scientists would offer the mechanisms and algorithms of management or implementation of communication and dialogue and in the concrete context of religious practices, are not sufficient. It is worth mentioning the works of the authors who explicitly and substantively explored the essence of communication and dialogue as ways of consolidating communities of different levels in concrete forms, in particular in the sociocultural sphere and in different management situations (Ball, 2006; Habermas, 1985; Ipgrave, 2001; Proleiev, 2014; Schmidt, 1998; Shveytser, 1992 and others). The religious map of the world is a complex structure due to ethnic and multicultural features. Therefore, there is a difficulty in developing appropriate software that could visualize this structure, in particular, for example, using vision-based technology. Vision-based technology automates tasks that can be performed by the human visual system (Catbas, et al, 2018; Kerdvibulvech. 2020; Rungruanganukul, Siriborvornratanakul, 2020; Siriborvornratanakul, 2018). Due to the heterogeneous nature of social, historical, psychological factors of national and spiritual development of society for the visualization of religious communities it is necessary to use only software with the addition of a database created on the basis of preliminary surveys and descriptions of the population. However, the prospects for further development for Mapping Religious Communities include integration with deep learning systems.

## **Presenting the main subject matter**

Established by God for compulsory implementation religious values, as ideals and standards of behaviour, are not only components of culture, but also a certain "science of life", since they form a development methodology, regulate relations with society, nature, form the

process of meeting needs and personal interests. In this sense, everyday life of a believer can fully be considered religious practice, although practice as a way of life is compared, as a rule, with a scientific outlook based on scientific principles.

According to the numerous studies of religious relations, people who build together common life for centuries (we mean the Northern Azov Sea) can call their land "the land of a peace treaty". Such territories should be studied and their experience of peaceful coexistence should be spread to other countries.

The repeated mention of the fact that the main task of dialogue, in particular of religious identities, must be its goal - understanding requires its functional definition not as simple communication, but to explicate the contradictions, uncertainties, and the unpredictability of those or those of the representatives of religious cultures. This requires its functional definition not as just communication, but as explication of contradictions, uncertainties, and the unacceptability of any positions of the representatives of religious cultures.

In order to provide a detailed visualization of the locations of religious communities in the region for monitoring their activities, we have developed a special computer program MapReview\_MRIPNAS. Due to this tool it is possible not only to visualize dialogical cooperation as humanitarian technology but also to understand and use different terms ("multicultural dialogue", "intercultural dialogue", "dialogue education", "multicultural education" and others) that function in academic communication sphere.

Means of realization: Development environment – Microsoft Visual Studio 2013 Ultimate, programming language – C#.

## **RESULTS AND DISCUSSION**

## **Description of Methods for the Tasks Implementation.**

There must be two directories in the Program Directory: "MapReviewData" (information is processed for the task, which allows to organize: operation of general map review; creation of regions on a general map, transition to designed regions; overview of the map of the

selected region; filling in and displaying user information about the region; binding information on the map of the selected region; editing information) and "Language" – user interface language files are processed (multilingual interface of the program).

For General Map Review in the first directory you need to save the image file with the required map of the general region; to the desired filename – "region.bmp". The saved image will be displayed in the main window of the program. Created regions will be mapped.

For Creation of Regions on a General Map, Transition to Designed Regions you must press the Alt and Control keys on the keyboard, and then left-click on the map in the place where you want to create a new locality.

A window for naming the new region will open. Additionally, in the same window, the additional possibility of displaying the name of the region on the general map is realized.

After entering and confirming the name in the first directory, a subdirectory with the specified region name will be created; if a region with this name already exists – creation of the region will be interrupted. After the region is created, a triangle will be displayed on the general map (with the name of the region if the option was enabled).

To jump to the created region, you need to click on the triangle of the desired region. A window containing user information about the region (to the left) and a map of the settlement (to the right) will be opened.

To display the map of the selected region in the Region Directory, you must save the image file with the map of the desired settlement. The filename is "subregion.bmp".

If available, this file will not appear in the list of region information.

The program has the ability to download a mapimage for the desired region. Map review is required to complete task binding information on the map of the selected region.

In the region overview window, downloading files to the catalog of the selected region is implemented. It is possible to download any files up to 2 gigabytes (technical limit); if necessary, download larger files – you need to put your files in the directory of the target region yourself. After download, file names will be displayed as a list.

There are three ways to start-up downloaded files: double-click on the list of files; right-click on the list of files, and in the menu click on the button to start items; in the information menu, click on the button to start items. All three methods run programs installed in the system by default, which process the selected files.

In the region overview window it is possible to bind the selected data to the map of the open region. To bind items on a map, a map of the region must be loaded.

You can perform binding in three ways: rightclick on the list, and click on the button to bind the item on the map; in the information menu, click on the button to bind the item on the map; right-click on the map where there is no binding, and click on the button to bind the item on the map.

When using the first and the second binding methods, it is additionally necessary to click on the map where the element must be bound.

One item can be bound in several places in the region's map.

If you right-click on the map in the place where the item is bound, the context menu with the option to startup the selected item will be displayed as well as the removal of the selected bind.

The following opportunities are included in this task implementation: changing the names of information files – useful in cases when it is necessary to change the name of the file that has

already been bound to the map; delete files; change the name of a region; remove the region. In the second directory (Language) it is necessary to store the interface language files (Multilingual Interface of the Program MapReview\_MRIPNAS) as well as the file with the reserved name " select.txt", which should specify which language file should be used in program.

The program implements the function of selecting the interface language from the existing in language parameter directory. To open the interface language selection window, while viewing the general map (Section 1.1.) You must press the Control+L key on the keyboard. After selecting and applying a new interface language, the program will be restarted with the saved interface language parameter.

#### **Example of Program Work MapReview\_MRIPNAS. Operations for Running of a Program MapReview\_MRIPNAS**

When starting a program, the availability of the initial required data is checked: availability and correctness of language parameters; if data error, the files are restored by default and the message "Error processing language settings" is displayed; availability of the data directory of the program; the presence and correctness of the file of the general map-image;

After successful completion of all checks, the *main window* opens with the downloaded map. The main window is shown in **FIGURE 1**.

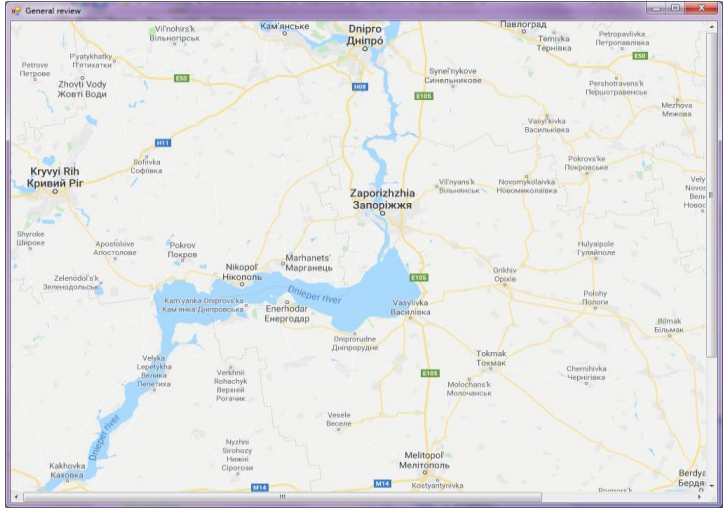

**FIGURE 1**. The main window of the program

To create a new region on the general map you must press the Alt and Control keys on the

keyboard, and then left-click on the map in the place where you want to create a new locality. The name field is initially empty, the map name

parameter on the map is off by default, and the application button is inactive. After application, the catalog with the given name will be created in the data directory of the program; a triangle

(with the name of the region if the option is on) appears on the general map, which indicates the region created. An example is shown in **FIGURE 2**.

Note: if the region with the specified name already exists. The region with the existing name will not be re-created.

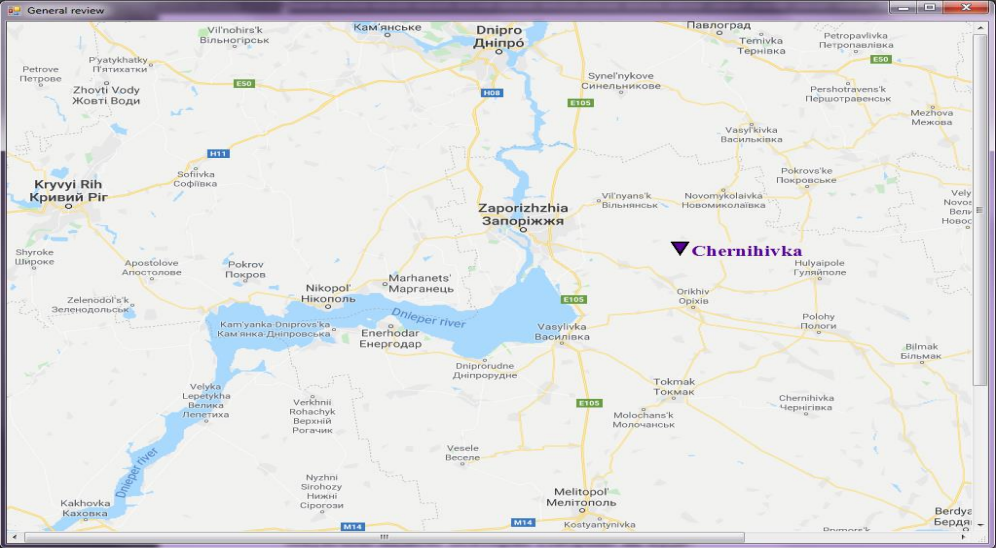

**FIGURE 2**. Example of region created

**Region Review Window.** To jump to the created region, you need to click on the triangle of the target region. A window with an example of filling in the region information is shown in **FIGURE 3**.

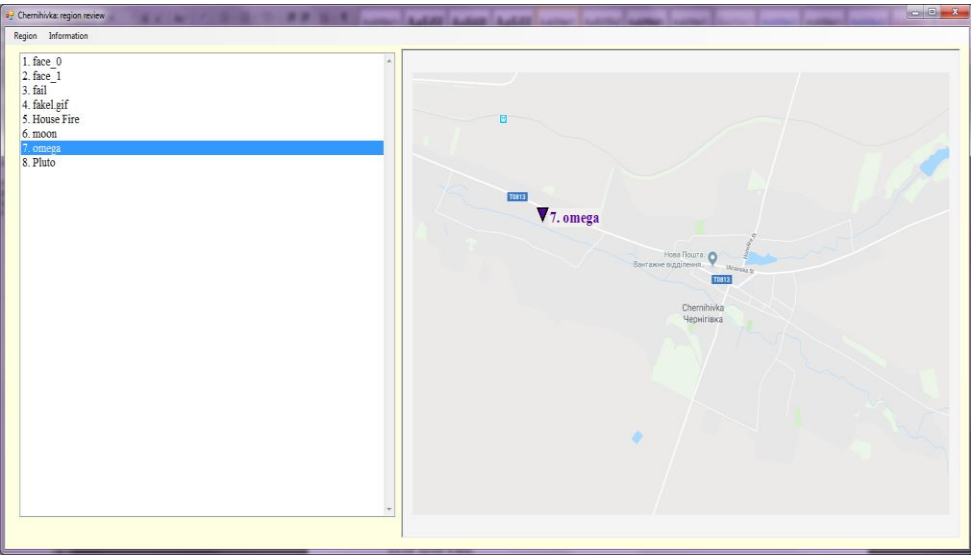

**FIGURE 3**. Example of filling in the region information

For binding an element on a region map you must do the following: select one element to be bound; right-click on the map in the place where you want to bind the selected element; there should be no binding in this place on the map; Click on binding button.

If you delete an open region map, all information bindings will remain in the service file and will be displayed on other downloaded map.

In case of failure, the region will be deleted from the utility file, but all data will remain and

will be displayed after creating a region with the same name.

### **Conclusions**

The study of works on inter-religious dialogue proves that the scientific discourse focuses in inter-religious dialogue on the rational organization of communication and its social effectiveness, on the disclosure of ideological contradictions.

We transfer the problem of discourse into cultural and educational sphere in which the educational discourse prevails, the essence of

- 1. Ball, G. A. "Psychology in the rationaloganistic perspective: Selected works". Osnova, 2006.
- 2. Catbas, F. N., Dong, C.Z., Celik, O., Khuc, T. "A vision for vision-based technologies for bridge health monitoring." Maintenance, Safety, Risk, Management and Life-Cycle Performance of Bridges. Proceedings of the Ninth International Conference on Bridge Maintenance, Safety and Management (IABMAS 2018). 2018. 54-62
- 3. Habermas, J. "Ruckkehr zur Metaphysik. Eine Tendenz in der deutschen Philosophie?". Merkur, Heft, 1985.
- 4. Ipgrave, J. "Pupil to Pupil Dialogue in the Classroom as a Tool for Religious Education". Warwick Religions and Education Research Unit Occasional Papers 11. University of Warwick, Institute of Education, 2001. 128-138 URL : <http://hdl.handle.net/10068/561865>
- 5. "Memorandum of Understanding for the Establishment of a Dialogue on Regional Policy and Development of Regional Cooperation between the Ministry of Regional Development and Construction of Ukraine and the European Commission". International Document. July 22, 2009 URL :

[https://ec.europa.eu/regional\\_policy/sources](https://ec.europa.eu/regional_policy/sources/international/pdf/mou_ukraine_en.pdf) [/international/pdf/mou\\_ukraine\\_en.pdf](https://ec.europa.eu/regional_policy/sources/international/pdf/mou_ukraine_en.pdf)

6. Kerdvibulvech Ch. "Recent Multimodal Communication Methodologies in Phonology, Vision, and Touch". HCI (2), 2020. 392-400. DOI: 10.1007/978-3-030- 49062-1\_27

which, in turn, is determined not as a formalized system of transmission of scientific knowledge, but as a problem field of knowledge deepening for subjects of the discourse, which testifies to them temporary status as agents of cognitive dialogue or information exchange knowledge process.

The interaction of certain principles becomes clear by computer program MapReview\_MRIPNAS visualization. In prospect, we plan to add expeditionary materials.

## **References**

- 7. Proleiev, S. ""Society of Knowledge" as an anthropological situation". Filosofiia osvity. 1 (14), 2014. 7-24.
- 8. Schmidt, H. "Beauftragter der Stadt Mannheim für ausländische Einwohner". Abschlußbericht: JUST Modellprojekt für interkulturelle Jugendarbeit. Mannheim, 1998. 43-44
- 9. Rungruanganukul M., Siriborvornratanakul T. "Deep Learning Based Gesture Classification for Hand Physical Therapy Interactive Program". HCI (18), 2020. 349- 358
- 10. Siriborvornratanakul T. "An Automatic Road Distress Visual Inspection System Using an Onboard In-Car Camera". Adv. Multim. 2018. 2561953:1-2561953:10. DOI: 10.1155/2018/2561953
- 11. Shveytser, A. "Reverence for life". Progress,1992.
- 12. "UN Educational, Scientific and Cultural Organisation (UNESCO)". Declaration of Principles on Tolerance, 16 November 1995. URL : [https://www.refworld.org/docid/453395954](https://www.refworld.org/docid/453395954.html) [.html.](https://www.refworld.org/docid/453395954.html)
- 13. "UN General Assembly" Convention on the Rights of the Child, 20 November 1989, United Nations, Treaty Series, vol. 1577, p. URL [https://www.refworld.org/docid/3ae6b38f0.](https://www.refworld.org/docid/3ae6b38f0.html) [html.](https://www.refworld.org/docid/3ae6b38f0.html)
- 14. "UN General Assembly" Declaration and Programme of Action on a Culture of Peace : resolutions / adopted by the General Assembly, 6 October 1999, A/RES/53/243,

URL  $\qquad \qquad \vdots$ 

[https://www.refworld.org/docid/3b00f54e0.](https://www.refworld.org/docid/3b00f54e0.html) [html.](https://www.refworld.org/docid/3b00f54e0.html)

- 15. "UN General Assembly" Declaration on the Rights of Persons Belonging to National or Ethnic, Religious and Linguistic Minorities, 3 February 1992, A/RES/47/135, URL : [https://www.refworld.org/docid/3ae6b38d0.](https://www.refworld.org/docid/3ae6b38d0.html) [html.](https://www.refworld.org/docid/3ae6b38d0.html)
- 16. "UN General Assembly" Elimination of all forms of religious intolerance : resolution /

adopted by the General Assembly, 7 December 1987, A/RES/42/97, URL : [https://www.refworld.org/docid/3b00eff85c](https://www.refworld.org/docid/3b00eff85c.html) [.html.](https://www.refworld.org/docid/3b00eff85c.html)

17. "UN General Assembly" Universal Declaration of Human Rights, 10 December 1948, 217 A (III), URL [https://www.refworld.org/docid/3ae6b3712](https://www.refworld.org/docid/3ae6b3712c.html) [c.html.](https://www.refworld.org/docid/3ae6b3712c.html)